## These instructions will assist you in completing the Fiscal Year 22/23 **Rating** Task

# Final Step (3) - Acknowledgement

Access the 22/23 Performance Planning or Rating Task in Cornerstone in the block marked **Pending Performance Tasks**

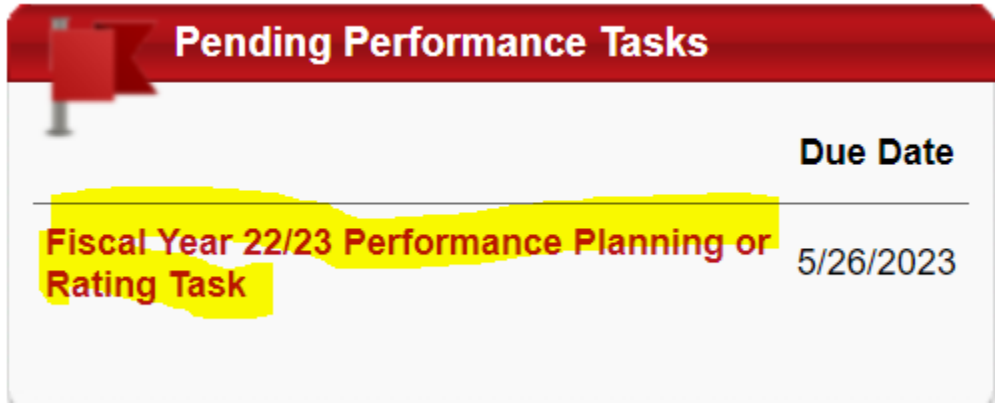

The task will open to the Overview page. On the left you will see the pages of the Review. The Planning portion is indicated with check marks.

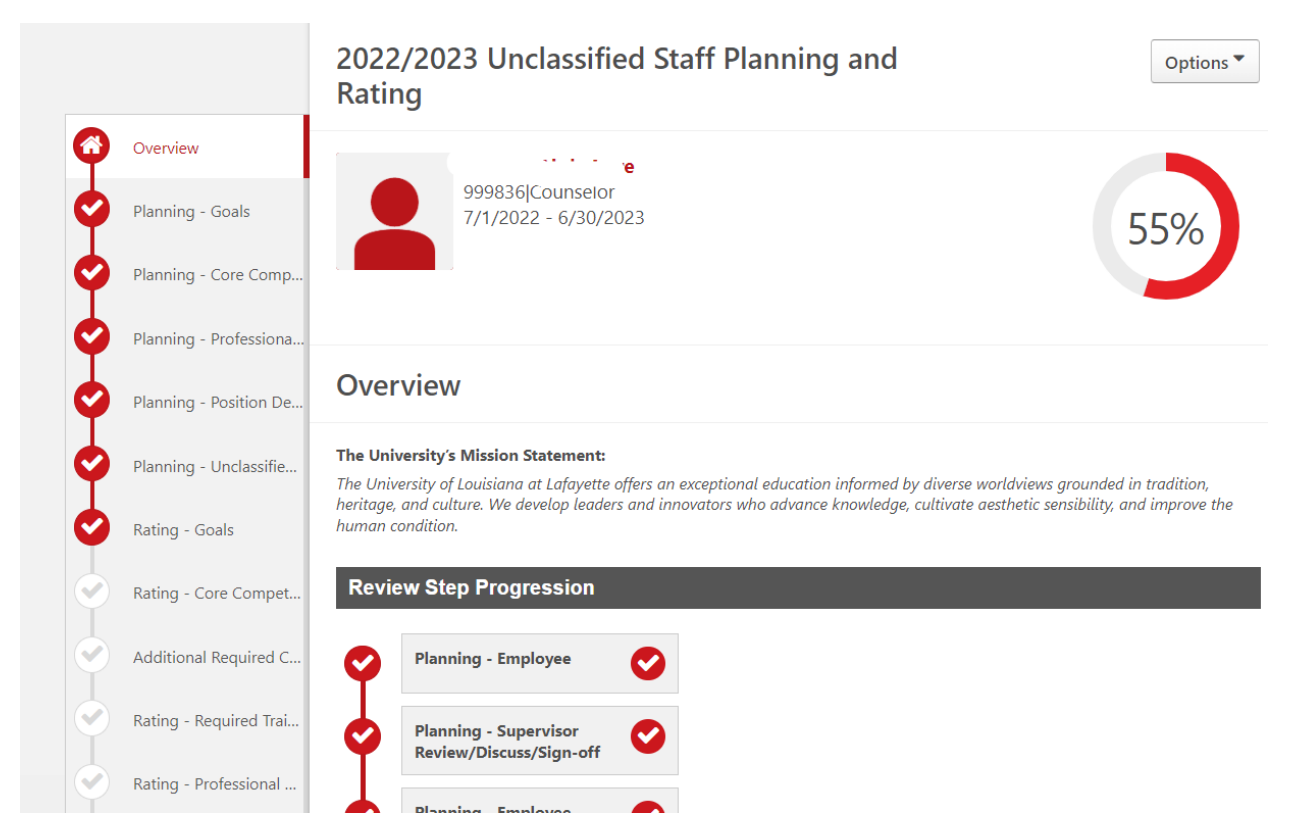

### Click on Rating - Goals

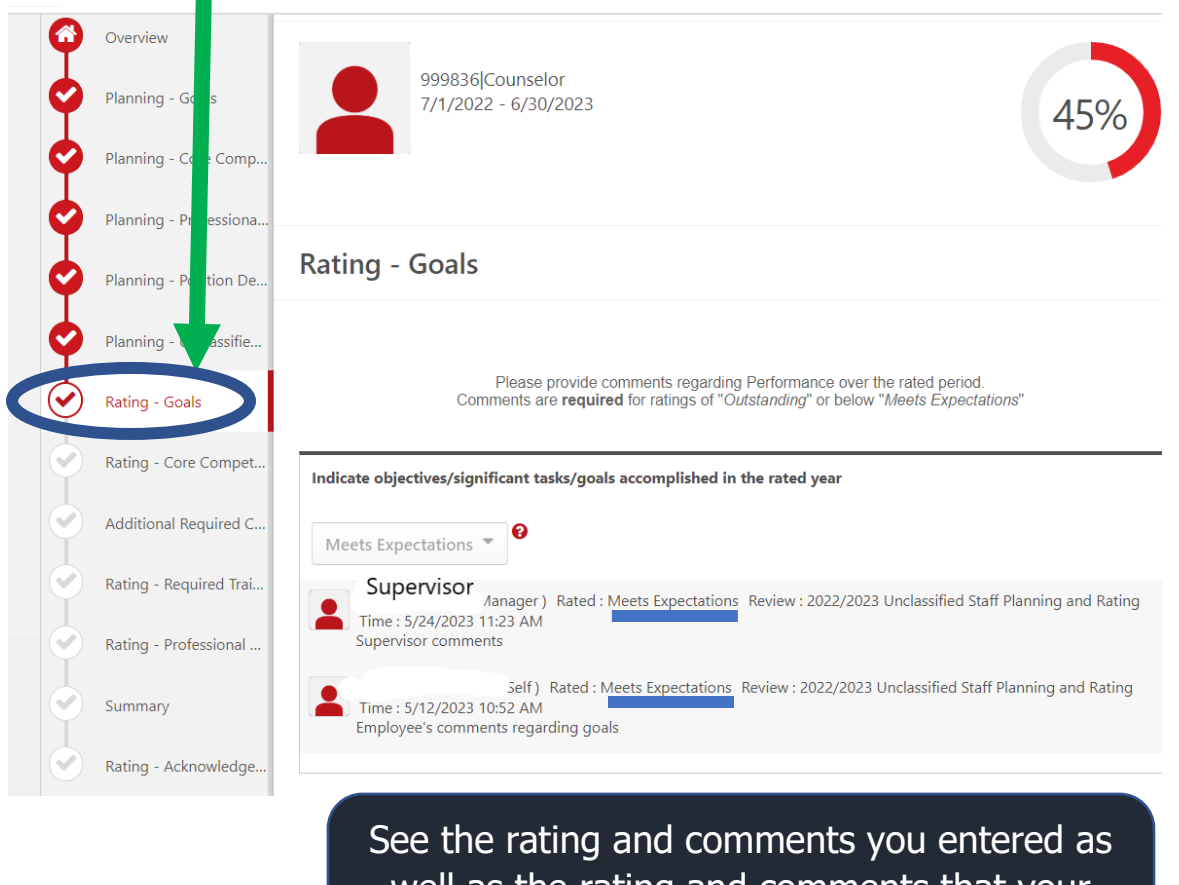

well as the rating and comments that your supervisor entered

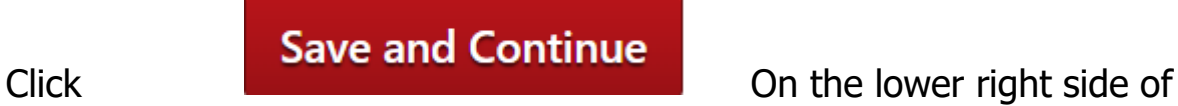

the screen

#### Rating – Core Competencies

**Integrity and Professional Conduct:** 

- . Maintains professional composure and attitude.
- Ability to be a consistent, honest, and trustworthy steward of State resources.
- . Adheres to University and departmental policies including but not limited to code of ethics, attendance, punctuality and dress code.
- . Completes required training in time frame directed by supervisor or administration (this bullet will be rated separately in the rating task).

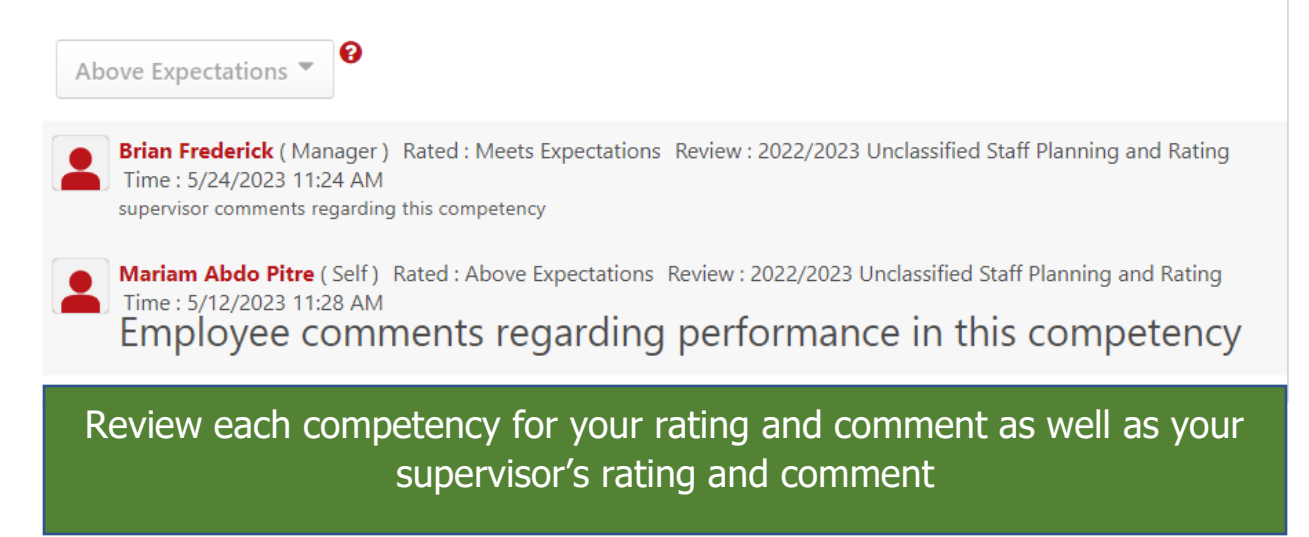

Click On the lower right side of

each page until you reach the Acknowledgement page.

**Save and Continue** 

#### Rating - Acknowledgement for Unclassified Review

Supervisor by your electronic signature you acknowledge that you have discussed the Rating with Employee by your electronic signature you acknowledge the rating for Performance for the fiscal year.

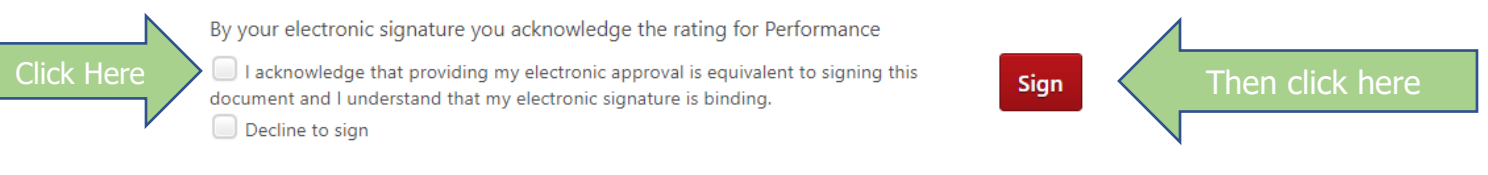

By your electronic signature you acknowledge that you have discussed the rating with this employee.

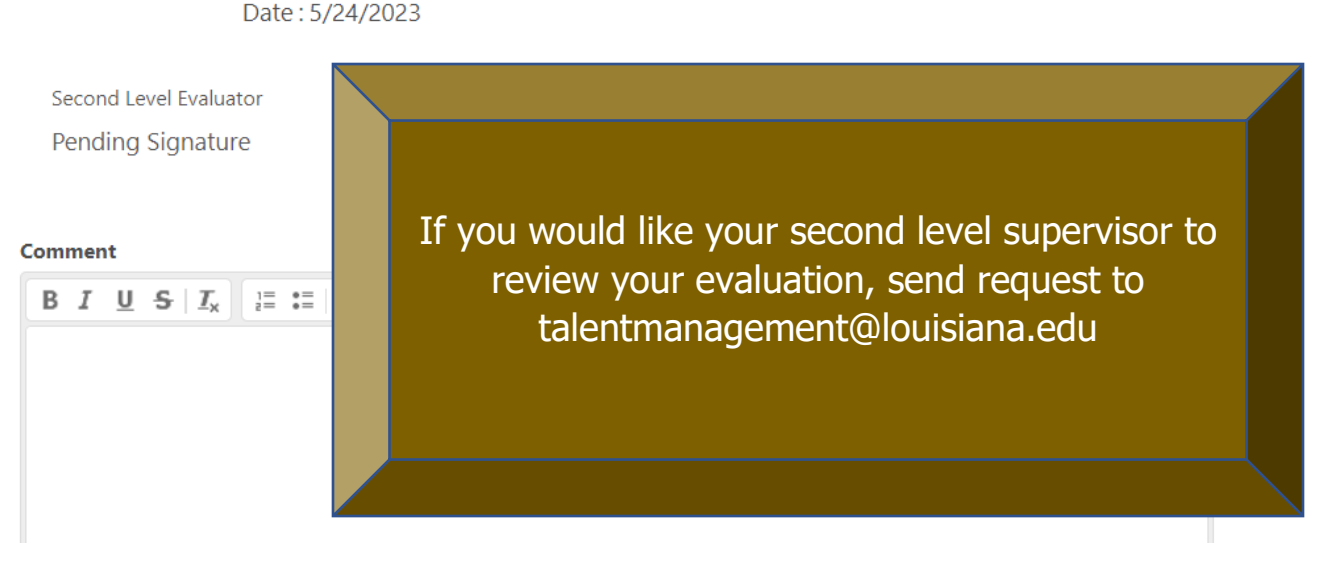

Click "Submit" on lower right of screen.

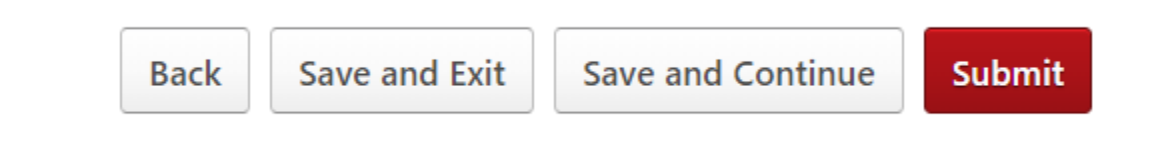

If you request the review of the second level supervisor, the task will be routed to your supervisor's supervisor. Otherwise, the 22/23 Rating task is complete.

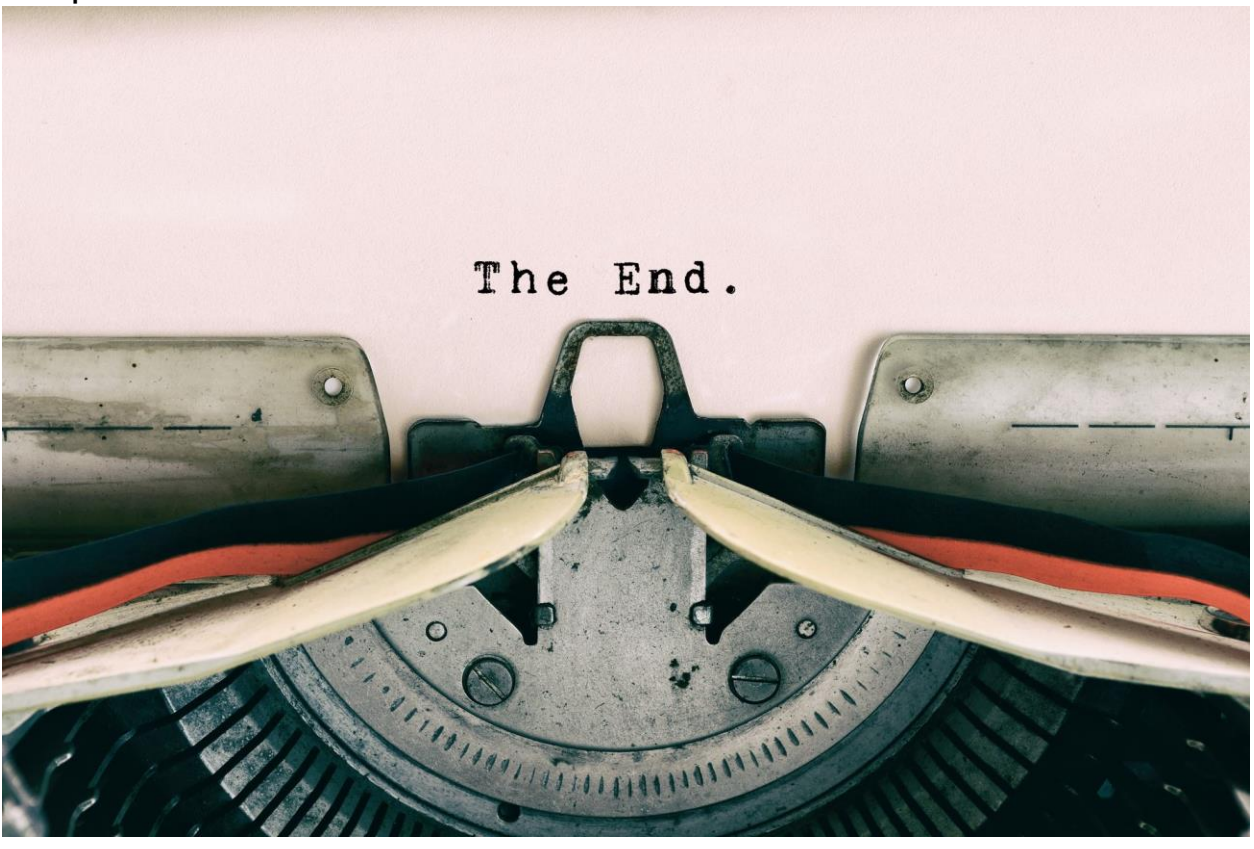